# Compatibele DSP-softwarereleases identificeren, controleren en onderhouden  $\overline{a}$

## Inhoud

[Inleiding](#page-0-0) [Voorwaarden](#page-0-1) [Vereisten](#page-0-2) [Gebruikte componenten](#page-0-3) **[Conventies](#page-1-0)** [Beschrijving van probleem](#page-1-1) [De huidige geïnstalleerde softwareversie bepalen](#page-5-0) [De standaardinstellingen van DSPware vervangen](#page-8-0) [Beheer van DSPware op VGD 1T3 met VGD-FC en de AS5350XM/AS5400XM met AS5X-FC](#page-11-0) [Identificeren wanneer er geen standaard DVDware is geïnstalleerd](#page-12-0) [Contact opnemen met technische ondersteuning van Cisco](#page-14-0) [Gerelateerde informatie](#page-15-0)

# <span id="page-0-0"></span>**Inleiding**

Dit document toont u hoe u de versieniveaus van de DSP-software (Voice Digital Signal Processor) (DSPware), die op een IOS Voice GateWay (VGW) verblijven, kunt bepalen of u een compatibel DSPware met het IOS-binaire netwerk gebruikt, en hoe u de standaard gebundelde DSPware kunt vervangen indien nodig en indien geregisseerd door het Cisco Systems Technical Assistance Center (TAC).

## <span id="page-0-1"></span>Voorwaarden

#### <span id="page-0-2"></span>Vereisten

Lezers van dit document moeten basiskennis van Cisco Systems IOS spraakgateways hebben en ervaring met het uitvoeren en beheren van deze spraakgateways.

Dit document gaat ervan uit dat de lezer al een operationele configuratie van de spraakrouter heeft, en dat zowel inkomende als uitgaande gespreksscenario's functioneren zoals verwacht voor basis TDM-to-IP spraakoproepen. Dit document gaat ervan uit dat de VGW een combinatie heeft van BRI-, PRI-, analoge of digitale E&M-, analoge of digitale FXO-, analoge of digitale FXS-, analoge CAMA- en analoge DID-spraakpoorten die op spraaknetwerkmodules zijn geïnstalleerd met behulp van de Texas Instruments (TI) C5510 DSP-technologie.

#### <span id="page-0-3"></span>Gebruikte componenten

Cisco IOS®-softwarerelease 12.3(11)T en ondersteunen later de DSPware-supportfuncties die dit document behandelt. De follow-up optie, die automatisch identificeert voor gebruikers wanneer er een DSPware is geïnstalleerd zonder standaardinstelling, wordt later geïntroduceerd in IOS 12.4(15)T en hoger. Het document vermeldt alleen specifieke Cisco IOS-softwarereleases die nodig zijn om het discussiepunt te verduidelijken.

hardware voor spraakrouter met ondersteuning voor C5510 DSP's:

- Cisco 1861, 2600XM, 2691, 2800, 3640, 3660, 3700, 3800, IAD2430, VG202, VG204, VG2 24, AS5350XM/AS5400XM met AS5X-FC, VGD 1T3 met VGD-FC en UC500-platformfamilies
- Analoge FXO-, FXS- en DID-spraakkaarten met ondersteuning op deze platforms, met behulp van TI C5510 DSP-technologie - NM-HD-1V, NM-HD-2V, NM-HD-2VE, EVM-HD-8FXS/DID, EM-HDA-8FXS, EM-HDA-3FXS/4FXO, HDA-6FXO, VIC2-2FXO, VIC2-4FXO, VIC2-2FXS, VIC-4FXS/DID, VIC2-2DID, VIC3-2FXS/DID, VIC3-2FXS-E/DID, VIC3-4FXS/DID, VIC3-2E/M, EM3-HDA-8FXS/DID
- Digitale FXO-, FXS-, BRI- en PRI-spraakkaarten met ondersteuning op deze platforms, met behulp van TTI C510 DSP-technologie - NM-HDV2, NM-HDV2-1T1E1, NM-HDV2-2T1E1, VWIC-1T1, VWIC-1MFT-E1, VWIC-MFT1 VWIC-2MFT-E1, VWIC-2MFT-T1-DI, VWIC-2MFT-E1-DI, VWIC2-1MFT1/E1, VWIC2-2MFT-T1/E1, VIC2-2BRI-NT/TE, EM-4BRI-NT/TE
- C5510 DSP-kaartproducten PVDM2-8, PVDM2-16, PVDM2-32, PVDM2-48, PVDM2-64, AS5X-PVDM2-64, VGD-PVDM2-64
- Indien het document specifieke hardwareonderdelen noemt, zijn de toepasselijke softwareversies die de genoemde hardware ondersteunen. Raadpleeg deze documenten voor hardware- en softwarecompatibiliteitsmatrixen voor spraakproducten: Voice Hardware [Compatibiliteitsmatrix \(Cisco 17/26/28/36/37/38xx, VG200, Catalyst 4500/4000, Catalyst](//www.cisco.com/en/US/products/hw/routers/ps259/products_tech_note09186a00800e73f6.shtml) [6xxx\)](//www.cisco.com/en/US/products/hw/routers/ps259/products_tech_note09186a00800e73f6.shtml)[WAN-interfacekaart \(WIC\)/platform hardwarecompatibiliteitsmatrix voor 1600, 1700,](//www.cisco.com/en/US/products/hw/routers/ps214/products_tech_note09186a00800ae37f.shtml) [2600, 3600 en 3700 Series routers](//www.cisco.com/en/US/products/hw/routers/ps214/products_tech_note09186a00800ae37f.shtml)

De informatie in dit document is gebaseerd op de apparaten in een specifieke laboratoriumomgeving. Alle apparaten die in dit document worden beschreven, hadden een opgeschoonde (standaard)configuratie. Als uw netwerk live is, moet u de potentiële impact van elke opdracht begrijpen.

#### <span id="page-1-0"></span>**Conventies**

Raadpleeg [Cisco Technical Tips Conventions \(Conventies voor technische tips van Cisco\) voor](//www.cisco.com/en/US/tech/tk801/tk36/technologies_tech_note09186a0080121ac5.shtml) [meer informatie over documentconventies.](//www.cisco.com/en/US/tech/tk801/tk36/technologies_tech_note09186a0080121ac5.shtml)

## <span id="page-1-1"></span>Beschrijving van probleem

De VoIP-netwerktechnologie maakt gebruik van digitale signaalprocessors (DSP's) om spraakmonsters te verwerken en de conversie van audio uit te voeren tussen het continue tijddomein en het digitale IP-domein. Op Cisco IOS worden spraakplatforms DSP's van de fabrikant van Geïntegreerde Circuit (IC), Texas Instruments (TI), traditioneel gebruikt in modelkleuren van de C542, C549, C5421 en onlangs de variëteit C5510.

DSPware is software die gebundeld is met IOS en de instructieset bevat die de capaciteit van de DSP's beschrijft en regelt om spraakmonsters te coderen en te decoderen met behulp van een of meer op standaarden gebaseerde spraakcodecs, transcoderings- en conferencingfuncties uit te voeren en signaleringsresources biedt aan analoge en kanaalgekoppelde signalering (CAS)

spraakpoorten, zodat lijngebeurtenissen kunnen worden gedetecteerd en erkend. Bij de start-tijd wordt de DSPware van IOS naar de DSP's gedownload, die dan worden geïnitialiseerd en voorbereid voor gebruik op basis van de instructieset in de firmware.

Bij het IOS-vrijgaveproces is er het concept van de stabiliteitstrein van de belangrijkste vrijgave en de vrijgave van de T-trein wanneer nieuwe functies aan gebruikers worden geïntroduceerd. Voor de belangrijkste release IOS 12.4 is de stabiliteitslijn 12.4., soms aangeduid als 12.4M; dat de lozingen van de T-trein 12.4(2)T, 12.4(4)T, 12.4(6)T, 12.4(9)T, 12.4(11)T, 12.4(15)T, 12.4(20)T en momenteel 12.4(22)T zijn.

Het doel van 12.4M is klanten een stabiele IOS-trein te geven waar het verschil tussen kleine releases, zoals de geleidelijke verandering van 12.4(21) in 12.4(23), alleen uit defectfixes bestaat maar geen nieuwe functies. Klanten kunnen dan IOS 12.4M versies upgraden en geen nieuwe functietekens verwachten in termen van mogelijkheden of syntax van commando's, en geen nieuwe instabiliteit door nieuw geïntroduceerde functies. De IOS-trein zou in de loop der tijd stabieler moeten worden.

Release T-treinen zijn echter de IOS-versies, waar, naast de geleidelijke defectfixes, regelmatig nieuwe functies worden geïntroduceerd zodat klanten kunnen inzetten. Terwijl deze IOS treinen zo rigoureus mogelijk worden getest voorafgaand aan het verzenden naar klanten, worden soms instabiliteit gevonden door klanten. Als zodanig wordt de trein die de stabiliteit ontgrendelt, soms betrouwbaarder geacht dan de ontgrendeling van de treinen van T. Gebruikers worden aangemoedigd om gebruik te maken van IOS-releases, tenzij een nieuwe functie die is geïntroduceerd door een specifieke T-treinrelease nodig is. Meer informatie over het IOS producten releasebeheer is [hier](//www.cisco.com/en/US/products/sw/iosswrel/products_ios_high_level_overview.html) te vinden op de website van Cisco Systems.

DSPware kan op een soortgelijk model van stabiliteitsreleases en nieuwe functies-releases worden uitgevoerd. Voor veel spraakfuncties werken IOS en DSPware tegelijkertijd om het gewenste effect te bereiken, en DSPware moet de functies ondersteunen die door IOS worden gevraagd en omgekeerd. Aangezien er geen nieuwe IOS-functies worden geïntroduceerd tussen hoofdversies en alleen defecte fixes bevatten, volgt de DSPware-trein die met mainline-releases is uitgerust, dezelfde strategie en bevat alleen incrementele fixes maar geen nieuwe functionaliteit. Bijvoorbeeld, voor de 12.4M-trein is de corresponderende DSPware-trein 4.4.x, met IOS 12.4(21) die wordt gebundeld met DSPware 4.4.29 en IOS 12.4(23) die worden gebundeld met DSPware 4.30. Aan de andere kant worden speciale DSPware-treinen gecreëerd en onderhouden om IOS T te ondersteunen lozingen van treinen en hun nieuwe functionaliteit. Bijvoorbeeld, IOS 12.4(15)T8 wordt gebundeld met DSPware 9.4.7 en IOS 12.4(22)T wordt gebundeld met DSPware 23.8.0.

In deze tabel worden de typische DSPware-families opgesomd die naar verwachting aanwezig zullen zijn in IOS-releasetreinen vanaf 12.3(11)T, voor het vrijgeven van het elektriciteitsnet en de T-trein:

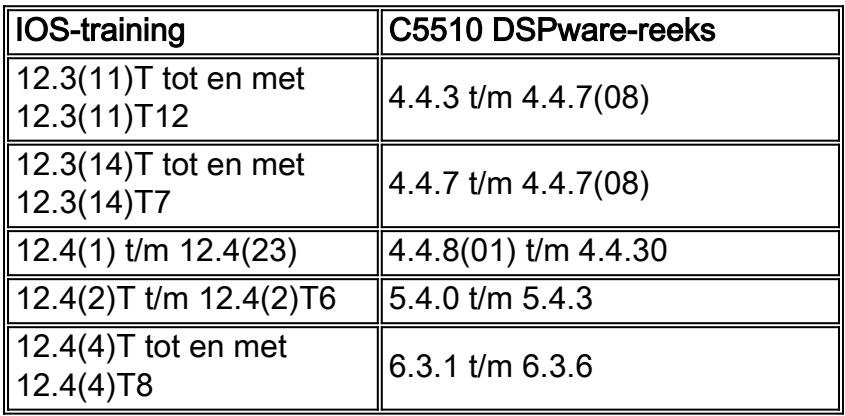

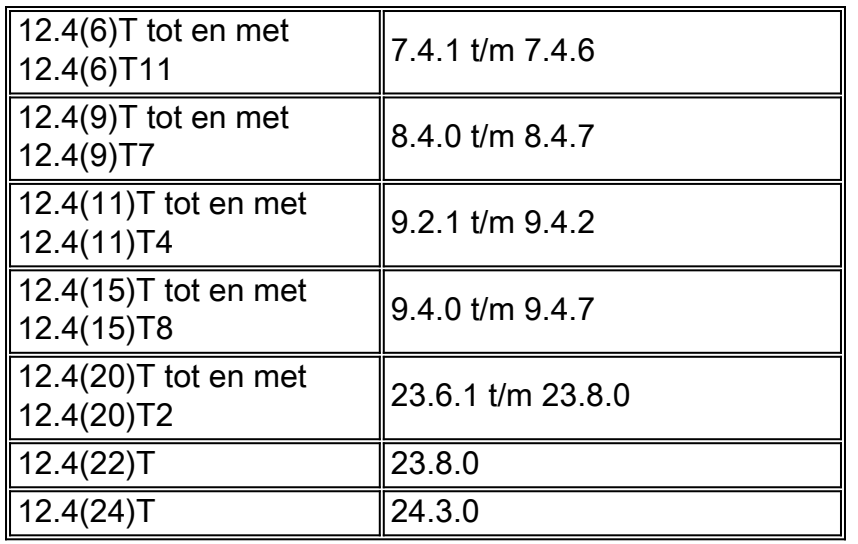

IOS Beperkte implementatietrainen met namen zoals 12.4(15)XY en 12.4(22)YA zijn speciale treinen bedoeld voor klanten die op de eerste trede zitten en nieuwe IOS-functies willen evalueren voordat ze worden ingestort in het volgende reguliere T-treinrelease. In het algemeen kan worden aangenomen dat als het kleine aantal LD-vrijgave en een vrijgave van de T-trein gelijk zijn, de LDvrijgave gebaseerd is op het vrijgeven van de T-trein. IOS 12.4(11)XW is bijvoorbeeld gebaseerd op 12.4(11)T en heeft ten minste dezelfde basisfuncties en defectfixes als 12.4(11)T. Er mag echter niet worden aangenomen dat de DSPware die samen met de LD-vrijgave is gebundeld, hetzelfde is als de T-trein die als moedertrein wordt vrijgelaten. In dit geval wordt 12.4(11)XW gebundeld met DSPware 21.4.0 en 12.4(11)T gebruikt 9.2.1. Als u de standaard DSPware in 12.4(11)XW vervangt, hebt u iets nodig van de 21.4.x of later.

Traditioneel beschouwd hebben Cisco IOS-spraakproducten de DSPware als een integraal deel van de IOS release binair, hand-in-hand met elkaar te gaan en van de gebruiker te vereisen om IOS te upgraden om een bepaalde versie van DSPware te bereiken in het geval dat een productdefect gediagnosticeerd is en opgelost is via een latere release van DSPware. Bepaalde vroege producten zoals het oorspronkelijke Cisco AS5300-platform maakten het mogelijk om een afzonderlijke DSPware-softwarebundel te downloaden naar de spraakfunctiekaarten van het chassis en onverpakt voor gebruik.

Voor andere modulaire platforms was het echter altijd nodig om IOS Engineering Speciale binairs van Cisco Development Engineering te verkrijgen als een specifieke IOS-versie gebruikt moest worden en met niet-standaard DSPware moet worden verpakt. Zulke speciale binaire werktuigen voor technische toepassingen kunnen alleen worden verkregen door eerst een Cisco TACserviceaanvraag te openen. Dit bracht enige logistieke problemen met zich mee voor zowel de ondersteuning van als de toegang tot de software.

Om te beginnen met IOS release 12.3(11)T, is de flexibiliteit om IOS-versie en DSPware voor C5510 DSPs te combineren geïntroduceerd. Deze functie stelt een gebruiker in staat om de standaard DSPware te vervangen door een IOS binair getal te verbinden door een geschikt genoemde DSPware binaire op de flitser te plaatsen: of sleuf0: bestandssysteem van de IOS VGW. Door deze functionaliteit toe te staan, heeft een klant die aan een defect DSPware wordt blootgesteld de optie om het gehele IOS binaire aan een gepaste release te verbeteren die de DSPware met de fixatie bevat, of om bij de huidige IOS release versie te blijven en de gebundelde DSPware te vervangen met één die de DSPware fixatie moet uitvoeren die zij nodig hebben. Sommige klanten keuren een bepaalde IOS versie voor hun volledige productienetwerk goed en moeten hierbij lange certificeringsprocessen ondergaan. Daarom is de mogelijkheid om dezelfde IOS-versie te blijven gebruiken maar de DSPware te wijzigen zeer welkom.

Problemen met IOS spraakinstallaties kunnen zich voordoen als gebruikers de standaard DSPware van hun IOS-binair getal vervangen en er niet voor zorgen dat de IOS en DSPware compatibel zijn met elkaar. Neem bijvoorbeeld de situatie in overweging waarin een gebruiker oorspronkelijk de IOS 12.4(3g) release van IOS met DSPware 4.4.20 gebruikt en een defect tegenkomt waarvoor een DSPware-oplossing is gevonden in 4.4.27. Een TAC-serviceaanvraag wordt geopend en de klant wordt geleverd om DSPware 4.4.27 te gebruiken.

De klant volgt de procedure om zijn VGW in te stellen om deze nieuwe DSPware te gebruiken en alles is in orde. Vanaf dit punt vooruit als de klant IOS-versies wijzigt en vergeet dat een nietstandaard DSPware op de VGW gevestigd is, dan zal DSPware 4.4.27 de gebundelde DSPware van IOS blijven vervangen en kunnen problemen worden ervaren. Dit is in het bijzonder waar als de gebruiker upgrades uitvoert naar een T-treinrelease van IOS zoals 12.4(15)T8, die zoals eerder besproken mogelijk nieuwe IOS spraakfuncties heeft die een corresponderende DSPware release familie vereisen die de nieuwe functieoproepen en functies kan ondersteunen die worden opgeroepen. Omdat het van een releasetabel is die ouder is en de nieuwe functietoewijzing niet begrijpt, kan DSPware 4.4.27 eenvoudigweg het verzoek om spraakoproepen niet verwerken en zal de oproep mislukken.

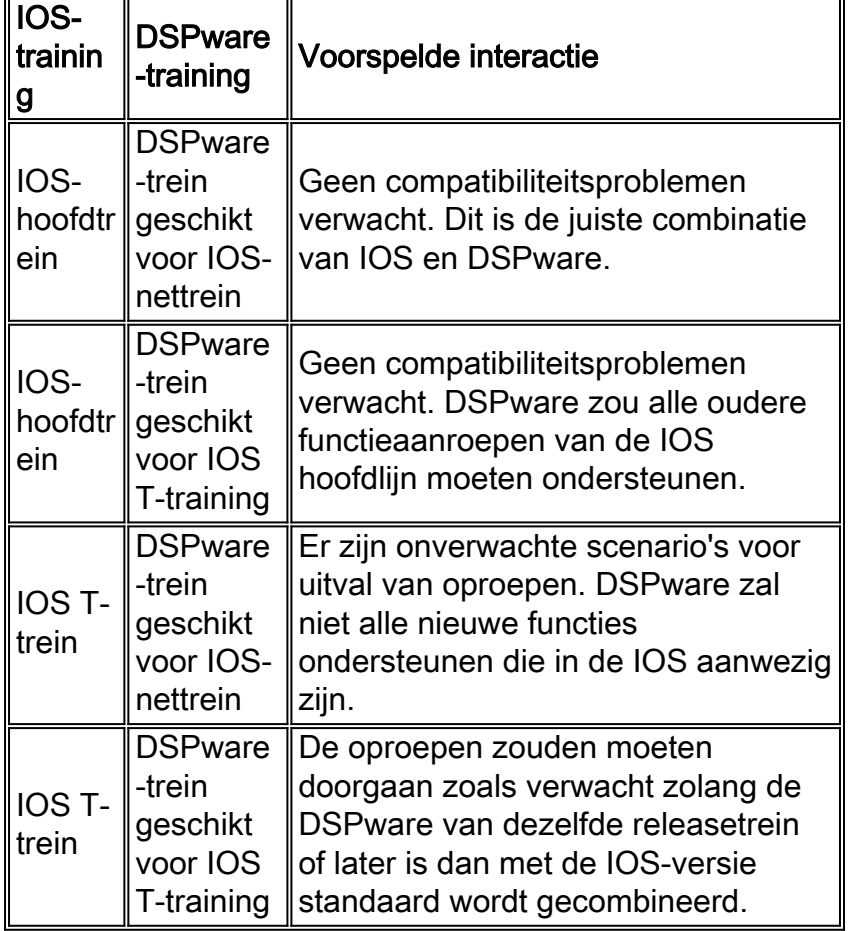

De mogelijke software combinaties en interacties zijn:

Om gebruikers eraan te herinneren dat een niet-standaard DSPware op de VGW kan worden geïnstalleerd, zijn er twee verbeteringen aangebracht in IOS om duidelijke console- en telnet sessies te verstrekken wanneer de niet-standaard DSPware ingezeten en actief is. Gezien de waarschuwingsberichten kunnen gebruikers bepalen of het gebruik van de standaard DSPware al dan niet bedoeld is en kunnen ze niet correct reageren. De latere secties van dit document beschrijven hoe te om te bepalen welke versies van DSPware worden geïnstalleerd, hoe te om de standaard die DSPware met IOS wordt gebundeld te vervangen en welke typen berichten kunnen worden waargenomen wanneer DSPware is vervangen.

## <span id="page-5-0"></span>De huidige geïnstalleerde softwareversie bepalen

De bepaling van de versie DSPware die momenteel in gebruik is kan in de uitvoer van de verschillende opdrachten van de show dsp EXEC worden gevonden. In het bijzonder verstrekt het bevel van de showdsp stem EXEC altijd de gewenste informatie over het type geïnstalleerde DSP architectuur en de huidige actieve versie DSPware. Er zijn echter andere opties die kunnen worden gebruikt om minder breedgedragen productie te leveren.

Deze tabel geeft aan welke opdrachten van de show voice dsp kunnen worden gepoogd in stijgende volgorde van uitvoerbreedteverhouding:

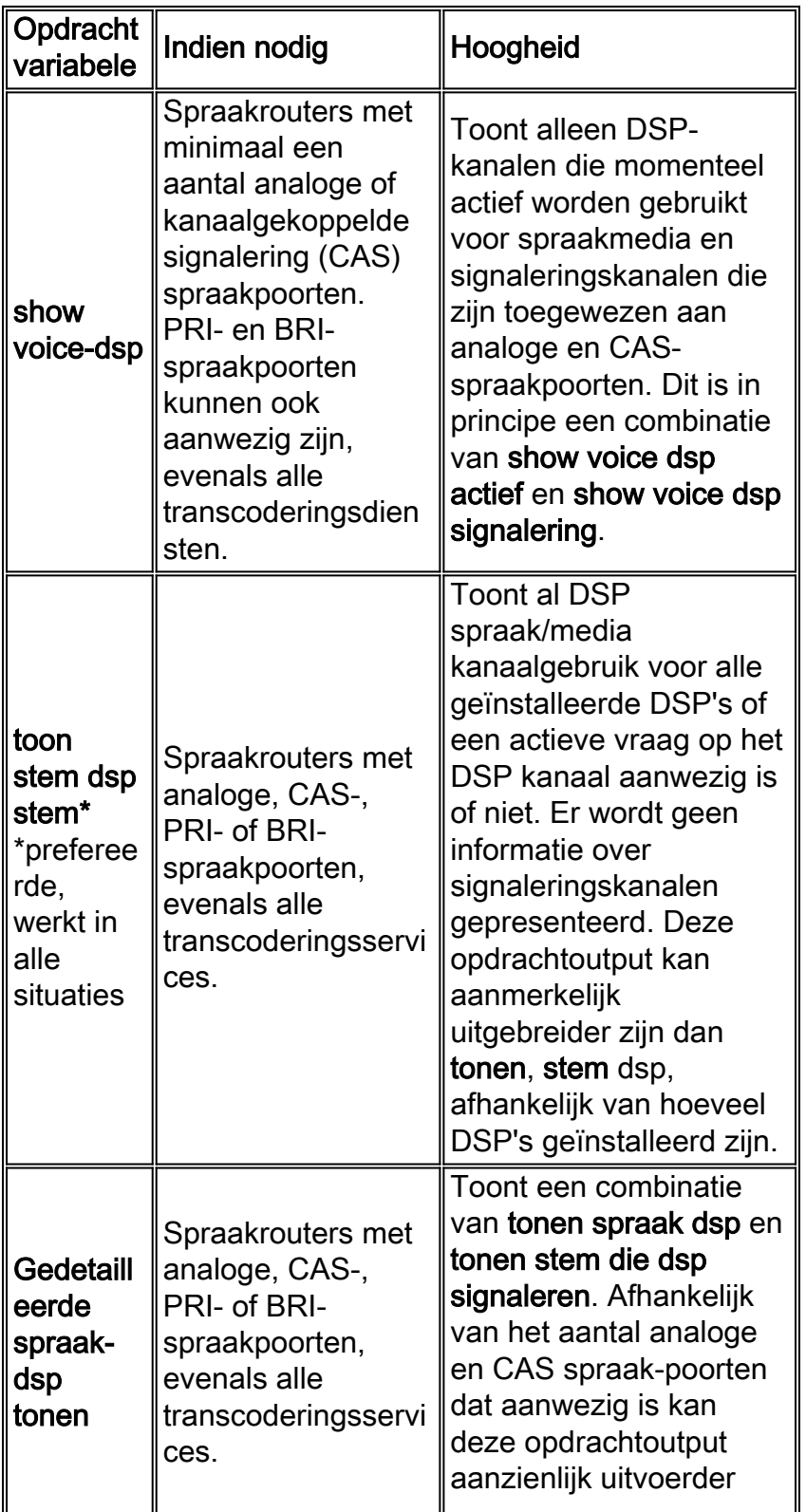

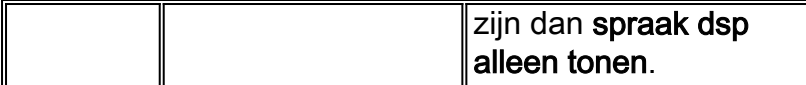

Dit is voorbeelduitvoer van de opdracht show voicedsp op een Cisco 3845 VGW die IOS 12.4(15)T8 en standaard DSPware 9.4.7 draait, geïnstalleerd met BRI, PRI en analoge FXS en FXO spraak-poorten:

Cisco3845#**show voice dsp**

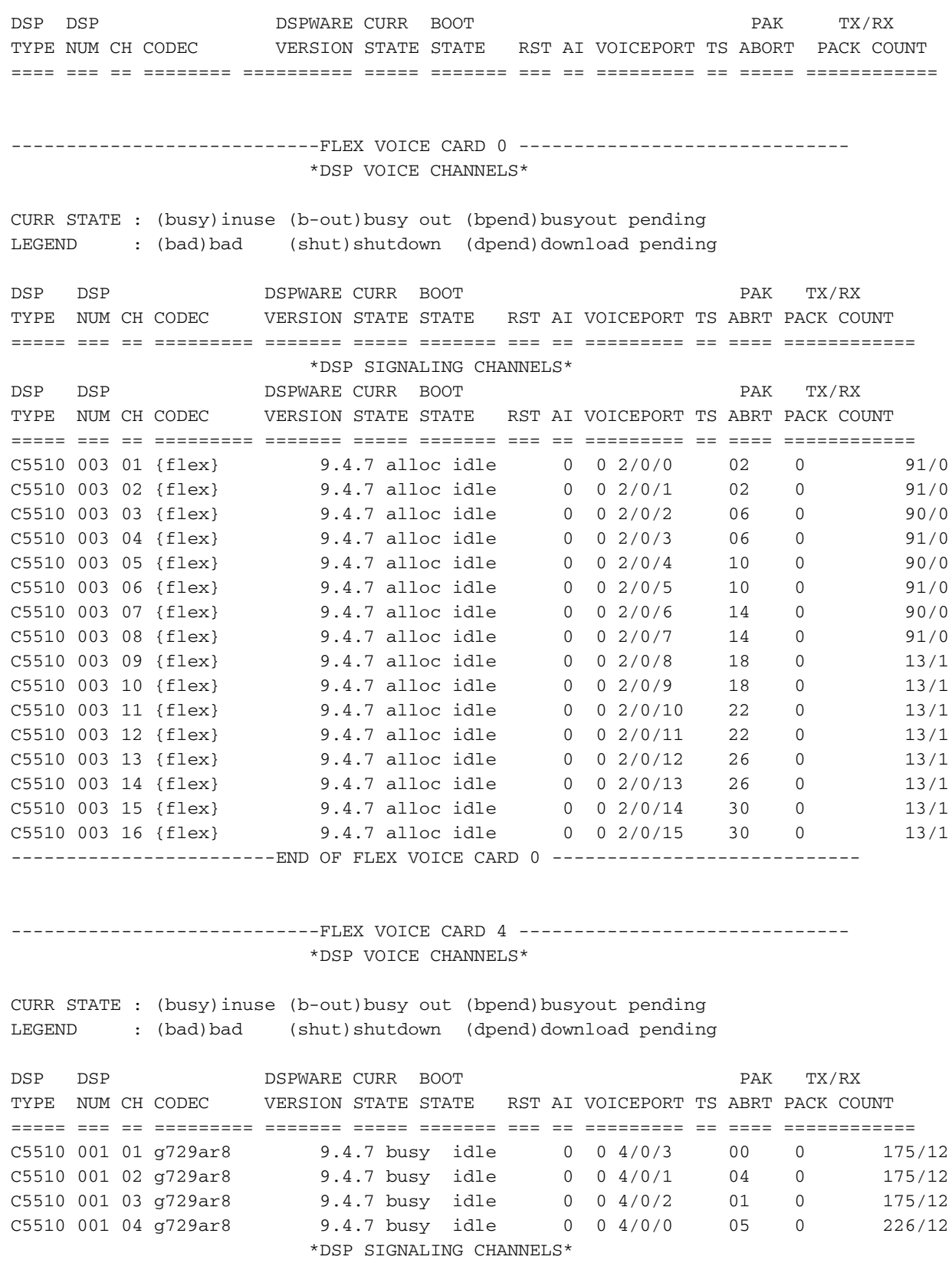

DSP DSP DSP DSPWARE CURR BOOT PAK TX/RX

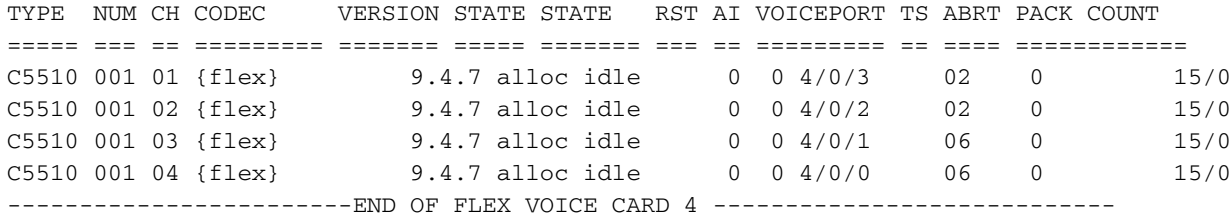

Cisco3845#

In deze uitvoer kunt u deze nuttige informatie als volgt wijzigen:

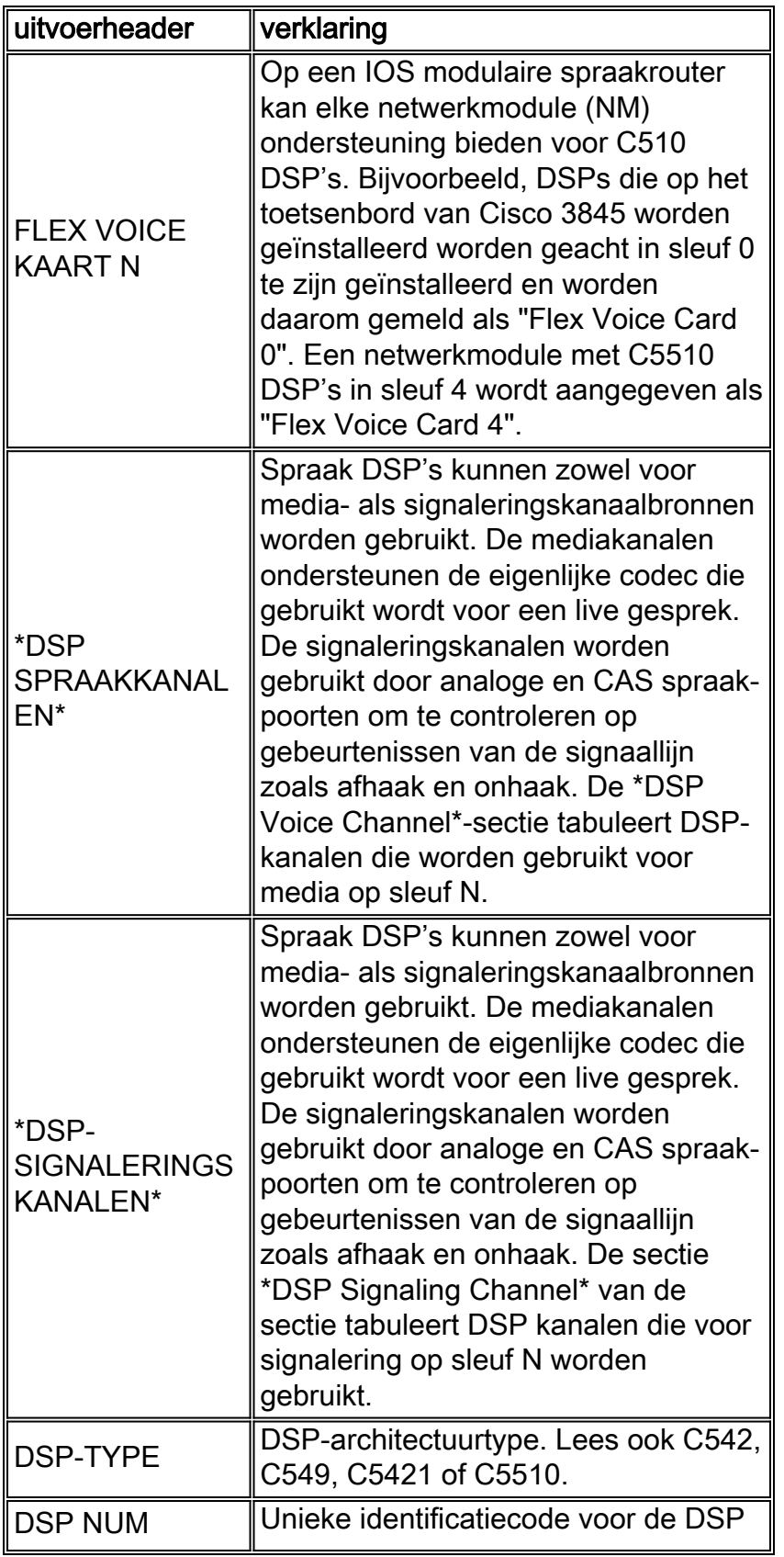

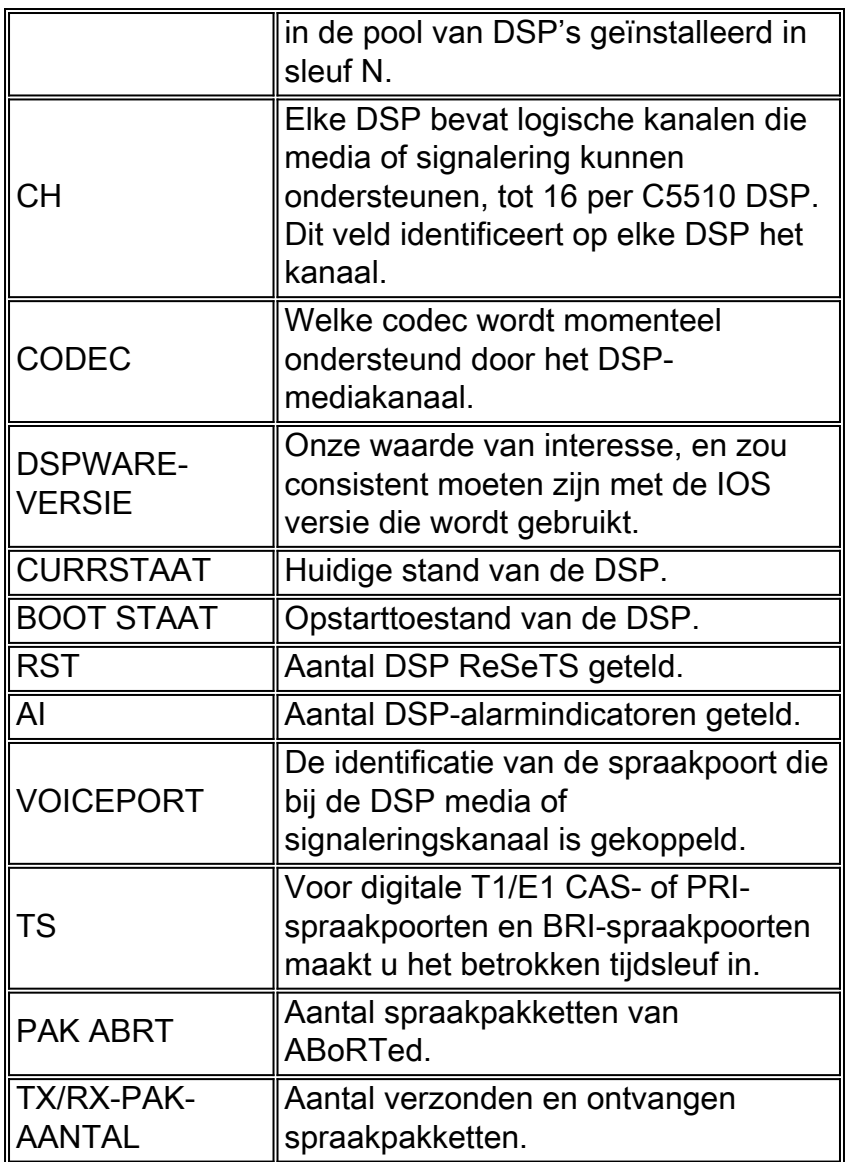

U kunt in de uitvoer hierboven duidelijk zien dat DSPware 9.4.7 wordt gebruikt.

## <span id="page-8-0"></span>De standaardinstellingen van DSPware vervangen

Als het Cisco Systems Technical Assistance Center (TAC) heeft vastgesteld dat de standaard DSPware moet worden vervangen, vergt de procedure om dit te doen de aankoop van een geschikt DSPware-binair getal van TAC die dan op de flitser van IOS VGW moet worden geplaatst: bestandssysteem met een geschikte bestandsnaam. De VGW moet dan doorgaans opnieuw worden geladen om de nieuwe DSPware te kunnen downloaden en installeren op alle ingezeten C5510 DSP's. Het is ook mogelijk om het binaire DSPware op een ander lokaal bestandssysteem zoals sleuf0 te plaatsen: indien gewenst. IOS kijkt eerst op flitser: Voor de juiste naam genoemde bestanden, dan volgt u de volgende informatie in sleuf0:. De naam van het binaire getal DSPware is belangrijk. Het is hoofdlettergevoelig en moet overeenkomen met het apparaat waarin de C5510 DSP's zijn geïnstalleerd:

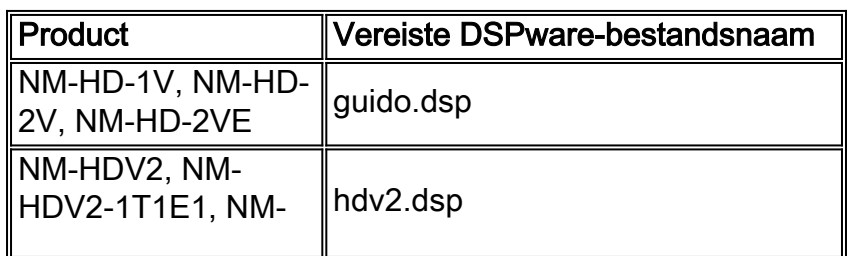

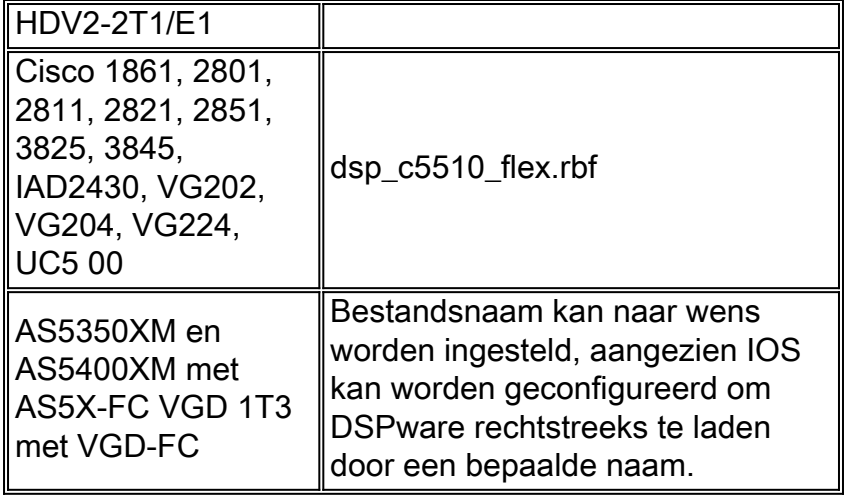

Op IOS-routers waar meer dan een van deze typen netwerkmodules hun woonplaats zouden kunnen hebben, is het nodig om meerdere exemplaren van het binaire netwerk van DSPware op flitser te plaatsen: elk met de juiste naam. Dit waarborgt dat alle DSP's op de router worden bijgewerkt naar de nieuwe DSPware. Het volgende voorbeeld gaat verder op deze nuance. Neem de Cisco 3845 VGW, die C5510 DSPs op het toetsenbord (sleuf 0) en een NM-HD-2V in sleuf 4 heeft. Om ervoor te zorgen dat de standaard IOS DSPware wordt vervangen voor alle C5510 DSPs en ook om de mogelijkheid aan te passen om een NM toe te voegen M-HDV2-eenheid later, de flitser: bestandssysteem is geïnstalleerd met drie exemplaren van hetzelfde DSPware binair:

Cisco3845#**show flash:** -#- --length-- -----date/time------ path 1 40551024 Jan 12 2009 06:43:40 -05:00 c3845-ipvoice\_ivs-mz.124-15.T8 23318528 bytes available (40554496 bytes used) Cisco3845#**copy tftp: flash:** Address or name of remote host []? 172.18.108.26 Source filename []? dsp\_c5510\_flex.rbf Destination filename [dsp\_c5510\_flex.rbf]? Accessing tftp://172.18.108.26/dsp\_c5510\_flex.rbf... Loading dsp\_c5510\_flex.rbf from 172.18.108.26 (via GigabitEthernet0/0): !!! [OK - 617212 bytes] 617212 bytes copied in 1.388 secs (444677 bytes/sec) Cisco3845#**copy tftp: flash:** Address or name of remote host [172.18.108.26]? 172.18.108.26 Source filename [dsp\_c5510\_flex.rbf]? dsp\_c5510\_flex.rbf Destination filename [dsp\_c5510\_flex.rbf]? guido.dsp Accessing tftp://172.18.108.26/dsp\_c5510\_flex.rbf... Loading dsp\_c5510\_flex.rbf from 172.18.108.26 (via GigabitEthernet0/0): !!! [OK - 617212 bytes] 617212 bytes copied in 1.380 secs (447255 bytes/sec) Cisco3845#**copy tftp: flash:** Address or name of remote host [172.18.108.26]? 172.18.108.26 Source filename [dsp\_c5510\_flex.rbf]? dsp\_c5510\_flex.rbf Destination filename [dsp\_c5510\_flex.rbf]? hdv2.dsp Accessing tftp://172.18.108.26/dsp\_c5510\_flex.rbf... Loading dsp\_c5510\_flex.rbf from 172.18.108.26 (via GigabitEthernet0/0): !!! [OK - 617212 bytes] 617212 bytes copied in 1.452 secs (425077 bytes/sec) Cisco3845#

Cisco3845#**show flash:**

-#- --length-- -----date/time------ path 1 40551024 Jan 12 2009 06:43:40 -05:00 c3845-ipvoice\_ivs-mz.124-15.T8 2 617212 Jan 13 2009 10:52:50 -05:00 dsp\_c5510\_flex.rbf 3 617212 Jan 13 2009 10:53:16 -05:00 guido.dsp 4 617212 Jan 13 2009 10:53:48 -05:00 hdv2.dsp

21463040 bytes available (42409984 bytes used)

#### Cisco3845#

Na een herlading van de VGW toont een inspectie van de opdrachtoutput van de show voicedsp aan dat de standaard DSPware is vervangen:

Cisco3845#**show voice dsp** DSP DSP DSPWARE CURR BOOT PAK TX/RX TYPE NUM CH CODEC VERSION STATE STATE RST AI VOICEPORT TS ABORT PACK COUNT ==== === == ======== ========== ===== ======= === == ========= == ===== ============ Warning! DSPs 1, 2, 3, 4, 5, 6, 7, 8, 9, 10, 11, 12, 13, 14, 15, 16 in slot 0 are using non-default firmware from device flash: This is not recommended, the IOS default version is 9.4.7 ----------------------------FLEX VOICE CARD 0 ------------------------------ \*DSP VOICE CHANNELS\* CURR STATE : (busy)inuse (b-out)busy out (bpend)busyout pending LEGEND : (bad)bad (shut)shutdown (dpend)download pending DSP DSP DSPWARE CURR BOOT PAK TX/RX TYPE NUM CH CODEC VERSION STATE STATE RST AI VOICEPORT TS ABRT PACK COUNT ===== === == ========= ======= ===== ======= === == ========= == ==== ============ \*DSP SIGNALING CHANNELS\* DSP DSP DSPWARE CURR BOOT PAK TX/RX TYPE NUM CH CODEC VERSION STATE STATE RST AI VOICEPORT TS ABRT PACK COUNT ===== === == ========= ======= ===== ======= === == ========= == ==== ============ C5510 003 01 {flex} 4.4.30 alloc idle 0 0 2/0/0 02 0 91/0 C5510 003 02 {flex} 4.4.30 alloc idle 0 0 2/0/1 02 0 91/0 C5510 003 03 {flex} 4.4.30 alloc idle 0 0 2/0/2 06 0 90/0 C5510 003 04 {flex} 4.4.30 alloc idle 0 0 2/0/3 06 0 91/0 C5510 003 05 {flex} 4.4.30 alloc idle 0 0 2/0/4 10 0 90/0 C5510 003 06 {flex} 4.4.30 alloc idle 0 0 2/0/5 10 0 90/0 C5510 003 07 {flex} <br>C5510 003 08 {flex} <br>C5510 003 08 {flex} <br>4.4.30 alloc idle 0 0 2/0/7 14 0 90/0 C5510 003 08 {flex} 4.4.30 alloc idle 0 0 2/0/7 14 0 90/0 C5510 003 09 {flex} 4.4.30 alloc idle 0 0 2/0/8 18 0 13/1 C5510 003 10 {flex} 4.4.30 alloc idle 0 0 2/0/9 18 0 13/1 C5510 003 11 {flex} 4.4.30 alloc idle 0 0 2/0/10 22 0 13/1 C5510 003 12 {flex} 4.4.30 alloc idle 0 0 2/0/11 22 0 13/1 C5510 003 13 {flex} 4.4.30 alloc idle 0 0 2/0/12 26 0 13/1 C5510 003 14 {flex} 4.4.30 alloc idle 0 0 2/0/13 26 0 13/1 C5510 003 15 {flex} 4.4.30 alloc idle 0 0 2/0/14 30 0 13/1 C5510 003 16 {flex} 4.4.30 alloc idle 0 0 2/0/15 30 0 13/1 -------------------------END OF FLEX VOICE CARD 0 -----------------------------

Warning! DSPs 1 in slot 4 are using non-default firmware from device flash: This is not recommended, the IOS default version is 9.4.7

------------------------------FLEX VOICE CARD 4 --------------------------------\*DSP VOICE CHANNELS\*

CURR STATE : (busy)inuse (b-out)busy out (bpend)busyout pending LEGEND : (bad)bad (shut)shutdown (dpend)download pending

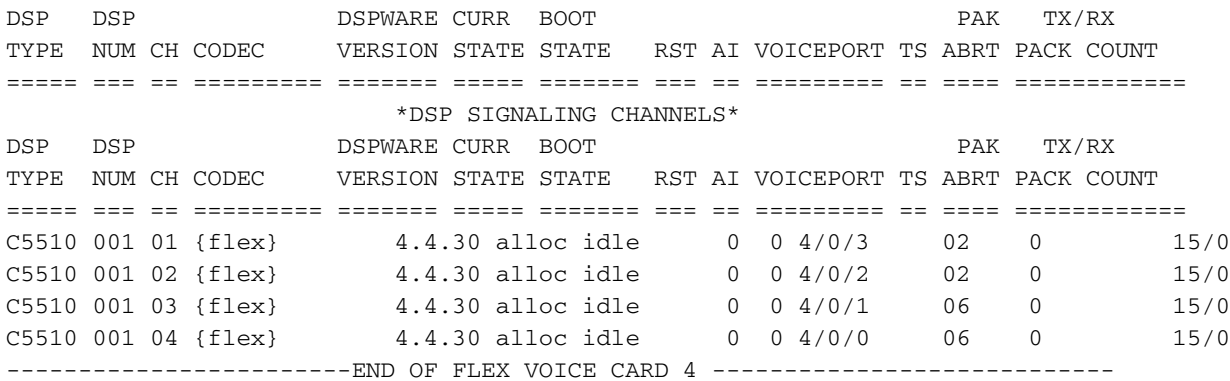

Cisco3845#

### <span id="page-11-0"></span>Beheer van DSPware op VGD 1T3 met VGD-FC en de AS5350XM/AS5400XM met AS5X-FC

De procedure voor het vervangen van de standaard DSPware op de VGD 1T3 met VGD-FC en de AS5350XM/AS5400XM met de AS5X-FC-platforms is iets anders dan de eerder beschreven procedure. Op deze platforms is er een formeel in werking stellen-in werking stellen-configuratie bevel dat aan het opstarten-in werking gesteld en opgeslagen kan worden om de plaats van niet in gebreke blijven DSPware te specificeren om te laden. De bestandsnaam kan alles zijn wat de gebruiker wil benoemen de DSPware binaire, en het is niet strikt noodzakelijk om de VGW te herladen zodat de nieuwe DSPware actief wordt. Het is mogelijk om de VGW op te dragen om de DSPware onmiddellijk te verbeteren of om te wachten tot de router opnieuw wordt geladen.

Volledige instructies voor de AS5350XM/AS5400XM met AS5X-FC en AS5X-PVDM2-64 DSP's zijn gedetailleerd in [Beveiliging en probleemoplossing van de spraakfunctiekaart](//www.cisco.com/en/US/docs/routers/access/as5350xm/software/configuration/guide/54vfc.html). Complete instructies voor de VGD 1T3 met VGD-FC en VGD-PVDM2-64 DSP's worden gedetailleerd in [het](//www.cisco.com/en/US/docs/routers/access/vgd1t3/rel1_0/software/configuration/guide/VGD_vfc.html) [configureren en beheren van de Packet Voice functiekaart met hoge dichtheid](//www.cisco.com/en/US/docs/routers/access/vgd1t3/rel1_0/software/configuration/guide/VGD_vfc.html). Dit is een voorbeeld van een AS5400XM met een AS5X-FC met AS5X-PVDM2-64 DSP-kaarten in sleuf 3:

#### AS5400XM#**configure terminal** Enter configuration commands, one per line. End with CNTL/Z. AS5400XM(config)#**voice dsp 3** AS5400XM(config-voicedsp)#**?** Voice-dsp configuration commands: busyout Busyout DSP default Set a command to its defaults exit Exit from DSP Configuration Mode firmware Firmware used for the DSP help Description of the interactive help system no Negate a command or set its defaults shutdown Take the DSP out of Service AS5400XM(config-voicedsp)#**firmware ?** location Firmware file location upgrade Firmware upgrade configuration AS5400XM(config-voicedsp)#**firmware location ?** flash: Specify a firmware file from flash: File System  $<$ cr> AS5400XM(config-voicedsp)#**firmware location flash:dsp\_c5510\_flex.rbf ?**  $<$ cr>

AS5400XM(config-voicedsp)#**firmware location flash:dsp\_c5510\_flex.rbf**

```
AS5400XM(config-voicedsp)#
000116: Jan 15 18:28:35.747 EST: %DSPRM-5-UPDOWN: DSP 1 in slot 3, changed state to up
000117: Jan 15 18:28:35.747 EST: Warning! DSP 1 in slot 3 is running non-default firmware 4.4.30
000118: Jan 15 18:28:35.747 EST: This is not recommended. Default version is 23.8.1
000119: Jan 15 18:28:38.695 EST: %DSPRM-5-UPDOWN: DSP 3 in slot 3, changed state to up
000120: Jan 15 18:28:38.695 EST: Warning! DSP 3 in slot 3 is running non-default firmware 4.4.30
000121: Jan 15 18:28:38.695 EST: This is not recommended. Default version is 23.8.1
000122: Jan 15 18:28:43.791 EST: %DSPRM-5-UPDOWN: DSP 5 in slot 3, changed state to up
000123: Jan 15 18:28:43.791 EST: Warning! DSP 5 in slot 3 is running non-default firmware 4.4.30
000124: Jan 15 18:28:43.791 EST: This is not recommended. Default version is 23.8.1
<SNIP>000179: Jan 15 18:29:56.584 EST: %DSPRM-5-UPDOWN: DSP 19 in slot 3, changed state to up
000180: Jan 15 18:29:56.584 EST: Warning! DSP 19 in slot 3 is running non-default firmware
4.4.30
000181: Jan 15 18:29:56.584 EST: This is not recommended. Default version is 23.8.1
000182: Jan 15 18:30:03.940 EST: %DSPRM-5-UPDOWN: DSP 21 in slot 3, changed state to up
000183: Jan 15 18:30:03.940 EST: Warning! DSP 21 in slot 3 is running non-default firmware
4.4.30
000184: Jan 15 18:30:03.940 EST: This is not recommended. Default version is 23.8.1
000185: Jan 15 18:30:09.240 EST: %DSPRM-5-UPDOWN: DSP 23 in slot 3, changed state to up
000186: Jan 15 18:30:09.240 EST: Warning! DSP 23 in slot 3 is running non-default firmware
4.4.30
000187: Jan 15 18:30:09.240 EST: This is not recommended. Default version is 23.8.1
AS5400XM(config-voicedsp)#
AS5400XM(config-voicedsp)#firmware ?
  location Firmware file location
  upgrade Firmware upgrade configuration
AS5400XM(config-voicedsp)#firmware upgrade ?
   busyout Start firmware upgrade immediately
   reboot Delay firmware upgrade until reboot
AS5400XM(config-voicedsp)#firmware upgrade reboot ?
  <crAS5400XM(config-voicedsp)#firmware upgrade reboot
AS5400XM(config-voicedsp)#
AS5400XM(config-voicedsp)#do show running-config | section voice dsp 3
voice dsp 3/01 3/24
 firmware location flash:dsp_c5510_flex.rbf
 firmware upgrade reboot
AS5400XM(config-voicedsp)#
Waarschuwing: Merk op dat in het voorbeeld de DSPware wordt bijgewerkt zodra de opdracht
```
voor firmware-locatie is ingesteld, omdat de optie voor de standaard upgrade het nieuwe DSPware moet downloaden en direct actief moet maken. De opdracht opnieuw opstarten van de firmware moet eerst worden ingevoerd als de bedoeling moet wachten tot alle actieve spraakoproepen zijn gewist voordat de DSP's op de VGW worden teruggezet.

### <span id="page-12-0"></span>Identificeren wanneer er geen standaard DVDware is geïnstalleerd

Zoals eerder besproken, moet de zorg zijn wanneer u een IOS versie met een niet-standaard DSPware gebruikt. Als de IOS spraakfuncties die worden opgeroepen niet door de DSPware worden ondersteund, kunnen onverwachte en niet-deterministische gespreksfouten voorkomen en kan het oplossen van de probleem op paden plaatsvinden die de identificatie van de wortel zeer vertragen. Gebruikers moeten zich bewust zijn wanneer een standaard DSPware in gebruik is, zodat dit geen plotselinge en frustrerende onthulingsuren naar een oplossing wordt. Gebruikers kunnen door middel van een inspectie bepalen dat er DSPware is geïnstalleerd die geen

standaard is, en kunnen een onderwezen beoordeling maken, gebaseerd op de voorspelde Interactie Tabel in het gedeelte Problemen Description, van of de keuze van DSPware tot prestatiekwesties kan leiden.

De identificatie van een niet standaard DSPware-toestand werd aanvankelijk alleen uitgevoerd door inspectie van de inhoud van de flitser: en sleuf0:, evenals de uitvoer van de show voice dsp opdracht om de DSPWARE VERSIE in gebruik te bepalen. Later IOS-verbeteringen zijn geïmplementeerd die gebruikers automatisch informeren als DSPware niet standaard wordt gedetecteerd. De beschikbare opsporingsmechanismen zijn:

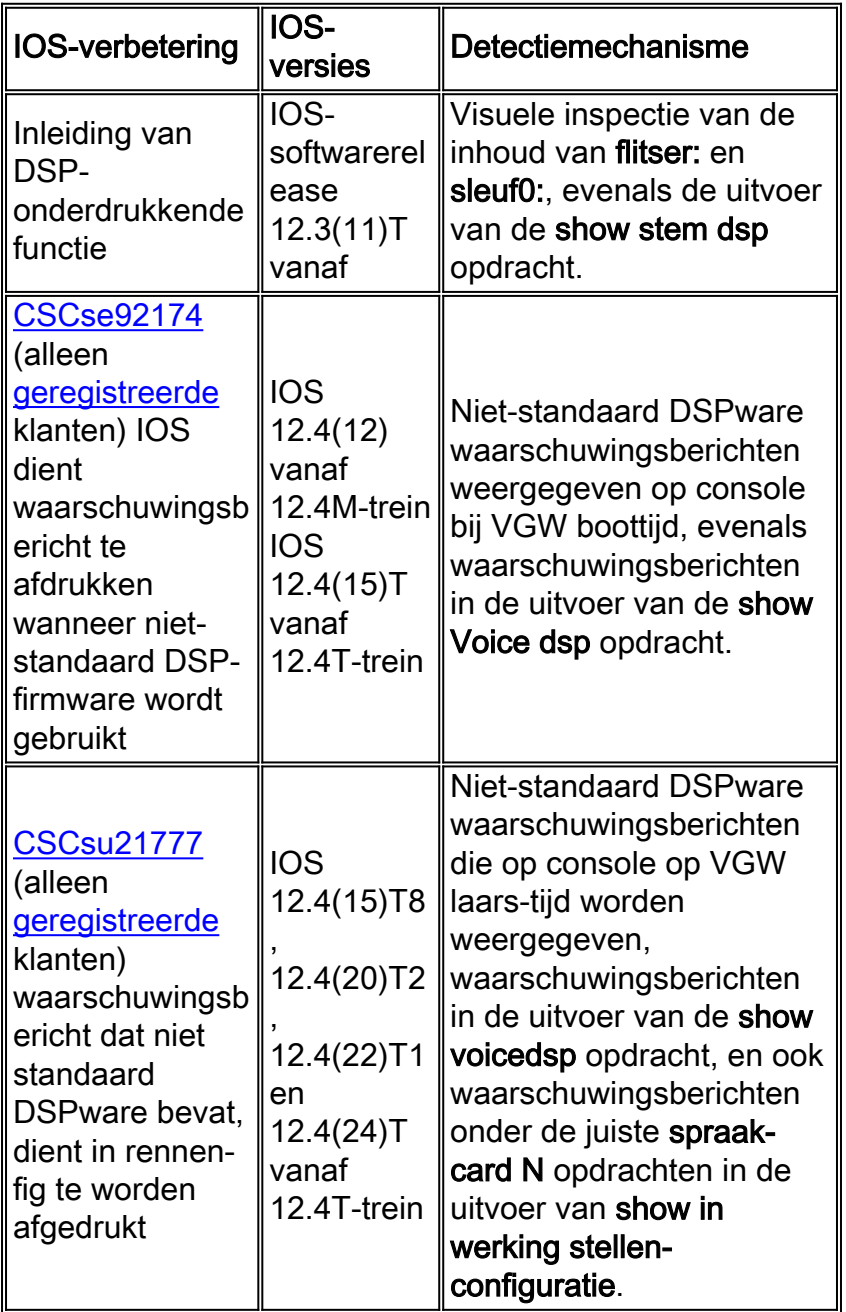

Een voorbeeld van de uitvoer van het bevel van de show voice dsp vanwege de versterking van CSCse92174 (alleen geregistreerde klanten) kan worden gezien in het gedeelte dat standaard DSPware vervangt, waar er een waarschuwingsbericht is dat aangeeft dat de standaard DSPware 9.4.7 is. De verbetering van CSCsu217 7 (uitsluitend geregistreerde klanten) gebouwd op de eerdere verbetering door ook dit waarschuwingsbericht te laten rapporteren in de uitvoer van het bevel in werking te stellen onder elke spraak-kaart N opdracht, waarbij N het nummer van de chassissleuf is waar de stem-DSPs zijn geïnstalleerd. De logica achter de waarschuwing die in de uitvoer van de show in werking stellen-en toon bevel stem DSP verschijnt is gebruikers zoveel

mogelijk mogelijkheden te bieden om het bericht te opmerken. Als een voorbeeld kijkend naar de show run-connected-fig op onze Cisco 3845 VGW, ziet u:

```
Cisco3845#show running-config | begin voice-card
voice-card 0
 ! Warning! DSPs 1,2,3,4,5,6,7,8,9,10,11,12,13,14,15,16 in slot 0 are using non-default firmware
from device flash:
 ! This is not recommended, the IOS default version is 9.4.7
 no dspfarm
!
voice-card 4
 ! Warning! DSPs 1 in slot 4 are using non-default firmware from device flash:
 ! This is not recommended, the IOS default version is 9.4.7
 no dspfarm
!
```
Wanneer er een niet-standaard DSPware is geïdentificeerd, moet u een onderlegde beoordeling maken op basis van de voorspelde interactietabel in het gedeelte Problemen Description, of de keuze van DSPware tot prestatiekwesties kan leiden. Als dit zo is, moeten de opties of de binaire gegevens van DSPware van flitser wissen: of sleuf0: of om de bestanden een andere naam te geven als het bestandssysteem deze functie ondersteunt:

```
Cisco3845#show flash:
-#- --length-- -----date/time------ path
1 40551024 Jan 13 2009 10:14:02 -05:00 c3845-ipvoice_ivs-mz.124-15.T8
2 617212 Jan 13 2009 10:39:52 -05:00 dsp_c5510_flex.rbf
3 617212 Jan 13 2009 10:40:02 -05:00 guido.dsp
4 617212 Jan 13 2009 10:40:10 -05:00 hdv2.dsp
21463040 bytes available (42409984 bytes used)
Cisco3845#rename flash:dsp_c5510_flex.rbf flash:dsp_c5510_flex.rbf-backup
Destination filename [dsp_c5510_flex.rbf-backup]?
Cisco3845#rename flash:guido.dsp flash:guido.dsp-backup
Destination filename [guido.dsp-backup]?
Cisco3845#rename flash:hdv2.dsp flash:hdv2.dsp-backup
Destination filename [hdv2.dsp-backup]?
Cisco3845#
Cisco3845#show flash:
-#- --length-- -----date/time------ path
1 40551024 Jan 13 2009 10:14:02 -05:00 c3845-ipvoice_ivs-mz.124-15.T8
2 617212 Jan 13 2009 16:33:30 -05:00 dsp_c5510_flex.rbf-backup
3 617212 Jan 13 2009 16:33:46 -05:00 guido.dsp-backup
4 617212 Jan 13 2009 16:34:02 -05:00 hdv2.dsp-backup
```
21463040 bytes available (42409984 bytes used)

#### Cisco3845#

Als de VGW op dit punt opnieuw wordt geladen, gebruikt C5510 DSPs de standaard 9.4.7 DSPware die met de IOS wordt gebundeld.

#### <span id="page-14-0"></span>Contact opnemen met technische ondersteuning van Cisco

Als u vragen hebt over dit document en verdere assistentie nodig hebt, neem dan contact op met [Cisco Technical Support](//www.cisco.com/en/US/support/tsd_cisco_worldwide_contacts.html) via een van deze methoden:

• [Open een serviceaanvraag op Cisco.com](//tools.cisco.com/ServiceRequestTool/create/launch.do) (alleen [geregistreerde](//tools.cisco.com/RPF/register/register.do) klanten)

- [Via e-mail](//www.cisco.com/en/US/support/tsd_cisco_worldwide_contacts.html)
- [Via de telefoon](//www.cisco.com/en/US/support/tsd_cisco_worldwide_contacts.html#numbers)

## <span id="page-15-0"></span>Gerelateerde informatie

- [DSP op NM-HDV2-functionaliteitsverificatie voor 2600XM/2691/2800/3700/3800 platforms](//www.cisco.com/en/US/products/hw/modules/ps2617/products_tech_note09186a008039c316.shtml?referring_site=bodynav)
- [Ondersteuning voor spraaktechnologie](//www.cisco.com/web/psa/technologies/index.html?c=268436015&referring_site=bodynav)
- [Productondersteuning voor spraak en Unified Communications](//www.cisco.com/web/psa/products/index.html?c=278875240&referring_site=bodynav)
- [Technische ondersteuning en documentatie Cisco Systems](//www.cisco.com/cisco/web/support/index.html?referring_site=bodynav)